## **How to use NET-SNMP - Cable Diagnostic**

Cable Diagnostic Diag Action

# snmpset -v2c -c private 10.90.90.90 1.3.6.1.4.1.171.12.58.1.1.1.12.1 i 1

## $1 \rightarrow$  Port Number

 $1 \rightarrow$  Action

## **OID for cable diagnostic**

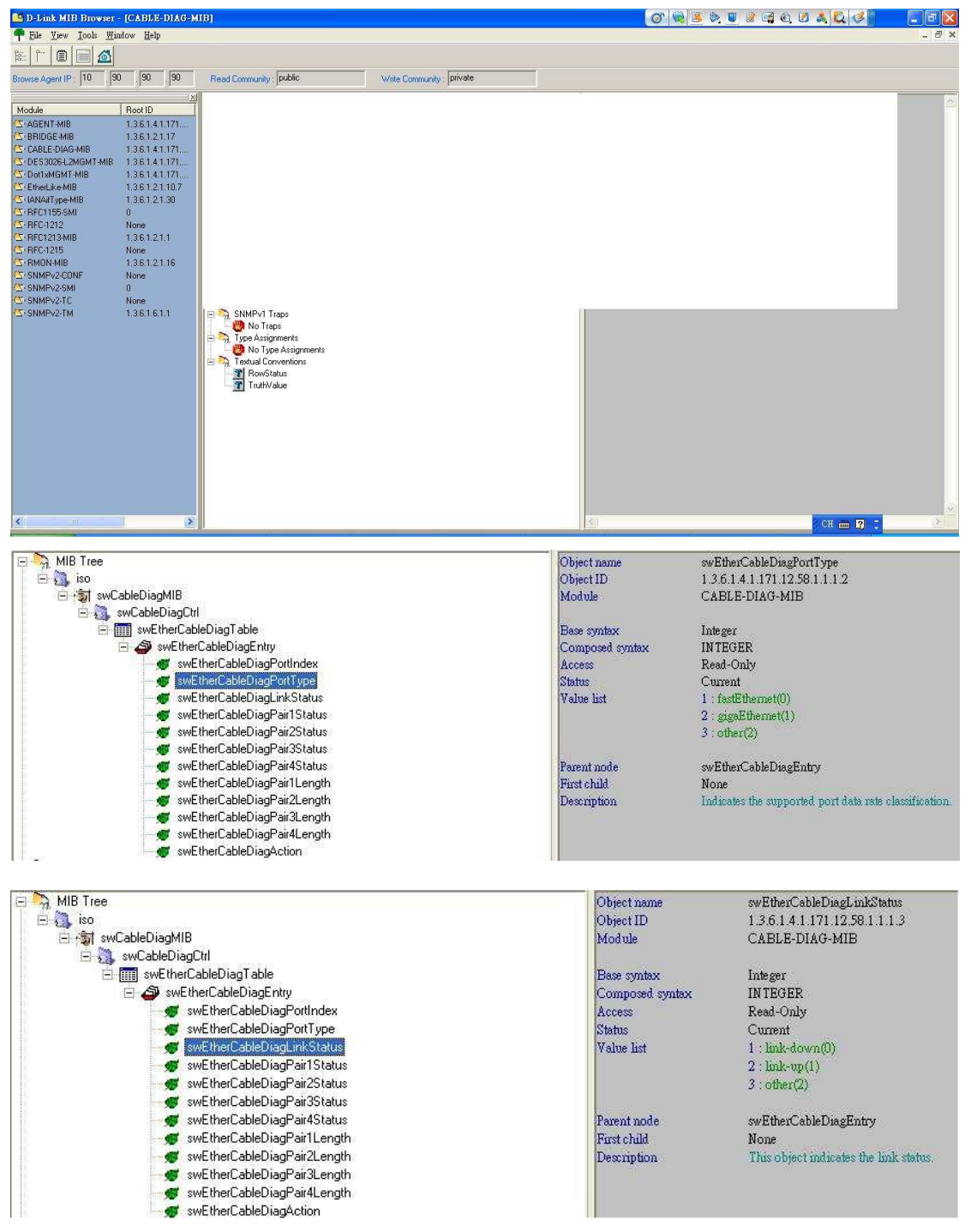

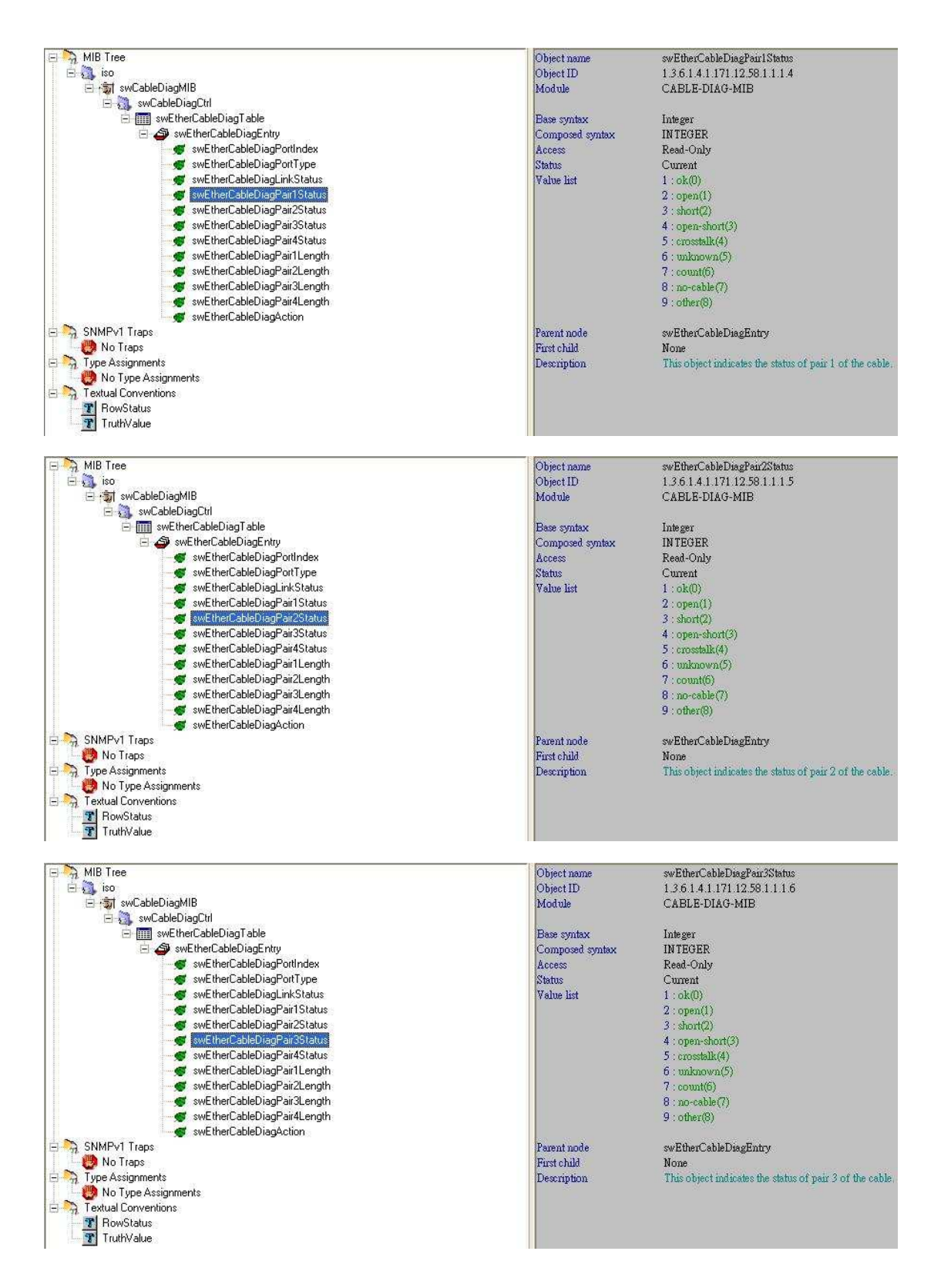

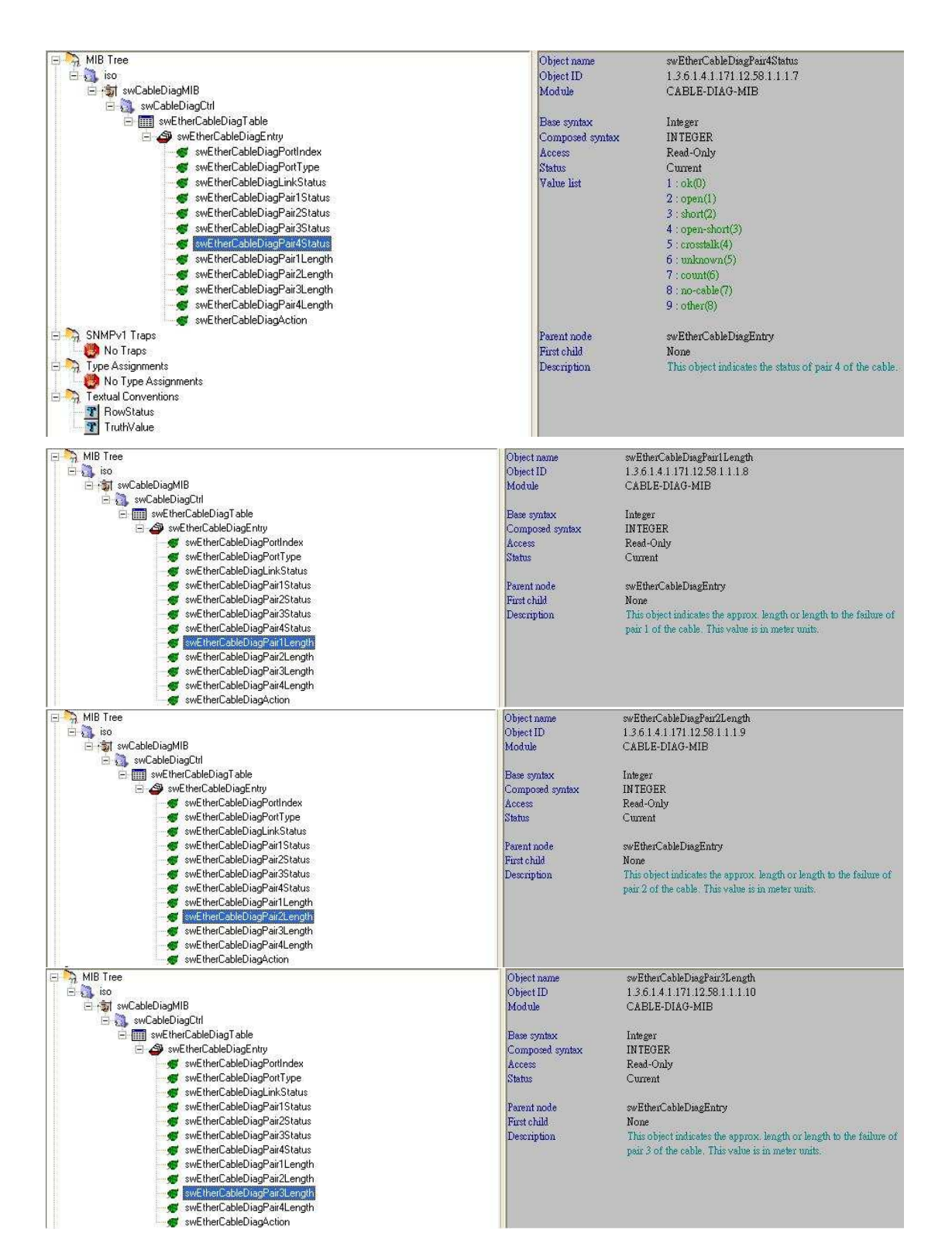

## D-Link Switch: DES-3526

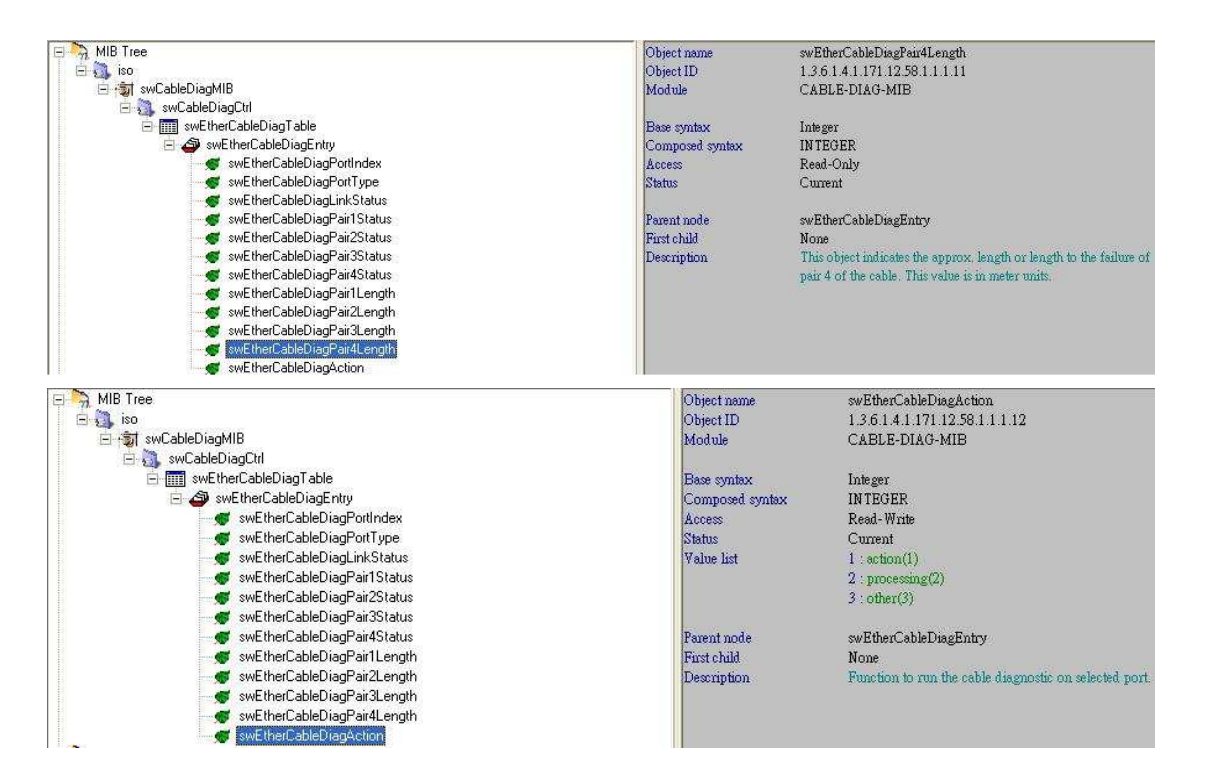